# **Adición de la compatibilidad con Sieve y ManageSieve a dovecot**

#### **Instalación del software**

Suponiendo que haya configurado Dovecot y Postfix según [Creación de un servidor de correo virtual](https://docs.slackware.com/es:howtos:network_services:postfix_dovecot_mysql) [con Postfix, Dovecot y MySQL](https://docs.slackware.com/es:howtos:network_services:postfix_dovecot_mysql) …es posible que desee algunas capacidades de filtrado del lado del servidor y de respuesta durante el tiempo de inactividad. Esto se puede hacer usando el idioma del filtro de tamiz, y sus usuarios de correo virtual pueden editarlo utilizando administrar.

Hay un slackbuild para dovecot que proporciona la funcionalidad de tamiz y administración llamada [pigeonhole](http://slackbuilds.org/repository/14.1/network/dovecot-pigeonhole/?search=pigeonhole).

Debes usar la versión de casillero diseñada para la versión de dovecot que estás usando a medida que el abi cambia de versión a versión.

Una vez que haya instalado un casillero usando slackbuild, por ejemplo, usando [sbopkg](https://github.com/sbopkg/sbopkg/releases/download/0.37.0/sbopkg-0.37.0-noarch-1_cng.tgz) A continuación, puede configurarlo.

### **Configurando el casillero**

Usaremos una configuración básica, que puede ampliarse más adelante si es necesario. Copie los 3 archivos siguientes de /usr/doc/dovecot-2.your.version/example-config/conf.d/ a /etc/dovecot/conf.d

20-managesieve.conf

90-sieve.conf

20-lmtp.conf Edite /etc/dovecot/conf.d/20-managesieve.conf y elimine el comentario de la línea de protocolos, la línea de inicio de sesión del administrador de servicios, las líneas de puerto y de inet listener y las dos líneas de llaves cerradas. Esto te dejará con las siguientes líneas sin comentarios en el archivo.

```
protocols = $protocols sieve
service managesieve-login {
   inet_listener sieve {
    port = 4190 }
}
protocol sieve {
}
```
eso es gestionado habilitado. Ahora para configurar el propio sieve.

Edite /etc/dovecot/conf.d/90-sieve.conf en la sección de complementos haz que la línea de sieve lea

Last update: 2019/02/16 18:43 (UTC) es:howtos:network\_services:dovecot\_with\_sieve https://docs.slackware.com/es:howtos:network\_services:dovecot\_with\_sieve

sieve=file:/var/vmail/vhosts/%d/%n/sieve/scripts;active=/var/vmail/vhosts/%d /%n/sieve/.dovecot.sieve

esto especifica dónde se almacenarán los scripts de sieve de usuario. (No utilizamos la ubicación predeterminada de la carpeta de correo electrónico de los usuarios virtuales, ya que no se recomienda [see,](http://wiki2.dovecot.org/Pigeonhole/ManageSieve/Configuration) ya que aparece como un directorio en clientes de correo electrónico.)

También podríamos configurar un archivo de registro de errores para los scripts de cada usuario, así que después de esa línea, agregue una nueva línea

sieve user log = file:/var/vmail/vhosts/%d/%n/sieve/sieve error.log

Ahora edite /etc/dovecot/conf.d/20-lmtp.conf y descomente la línea mail\_plugins en la sección lmtp del protocolo y modifíquela para que lea

mail plugins =  $$mail$  plugins sieve

#### **Abra el firewall para ManageSieve**

Eso es todo para la instalación básica, aunque si siguieras [Creando un servidor de correo virtual con](https://docs.slackware.com/es:howtos:network_services:postfix_dovecot_mysql) [Postfix, Dovecot y MySQL](https://docs.slackware.com/es:howtos:network_services:postfix_dovecot_mysql) también necesitarás agregar el puerto 4190 al firewall con algo como

iptables -A INPUT -p tcp --dport 4190 -m state --state NEW -j ACCEPT

También es posible que desee reiniciar dovecot para asegurarse de que vea sus complementos recién agregados

/etc/rc.d/rc.dovecot restart

#### **Configurando Thunderbird para Sieve**

ManageSieve como una herramienta para permitir que los usuarios (virtuales) creen sus propios filtros no es de mucha utilidad sin un cliente. Afortunadamente hay uno disponible para mozilla thunderbird. Desafortunadamente, el que está disponible en el sitio de the\_mozilla\_addons/extentions no funciona con ninguna versión actual de thunderbird. Afortunadamente, para acortar una larga historia, el autor tiene una versión más reciente que sí funciona.

Puede descargarse [acá](https://github.com/thsmi/sieve/blob/master/nightly/0.2.3/sieve-0.2.3h.xpi?raw=true) y, en caso de que salgan versiones más recientes, deberían estar disponibles en la carpeta [nightly](https://github.com/thsmi/sieve/blob/master/nightly/) en el sitio de github del proyecto. Descargue este archivo a su computadora e instálelo manualmente en thunderbird.

Una vez que esté instalado, seleccione la cuenta de correo con sieve habilitado en thunderbird, luego seleccione herramientas - filtros de mensajes de sieve. Permita la detección automática y apruebe el mensaje de advertencia del certificado (suponiendo que eligió el certificado auto certificado en el howto). Ahora puede crear filtros de sieve, que actuarán en su correo en el servidor. El complemento tiene alguna ayuda para la sintaxis y las palabras clave, y hay muchos ejemplos en Internet para

diferentes tareas.

## **Fuentes**

- Escrito originalmente por [User tim](https://docs.slackware.com/wiki:user:tim)
- Traducido por: [Victor](https://docs.slackware.com/wiki:user:slackwarespanol) 2019/02/14 15:23 (UTC)

[howtos](https://docs.slackware.com/tag:howtos), [email,](https://docs.slackware.com/tag:email?do=showtag&tag=email) [postfix](https://docs.slackware.com/tag:postfix?do=showtag&tag=postfix), [dovecot](https://docs.slackware.com/tag:dovecot?do=showtag&tag=dovecot), [mysql](https://docs.slackware.com/tag:mysql?do=showtag&tag=mysql), [ssl,](https://docs.slackware.com/tag:ssl?do=showtag&tag=ssl) [sieve](https://docs.slackware.com/tag:sieve?do=showtag&tag=sieve)

From: <https://docs.slackware.com/> - **SlackDocs**

Permanent link: **[https://docs.slackware.com/es:howtos:network\\_services:dovecot\\_with\\_sieve](https://docs.slackware.com/es:howtos:network_services:dovecot_with_sieve)**

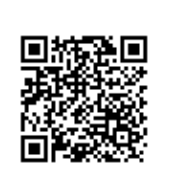

Last update: **2019/02/16 18:43 (UTC)**